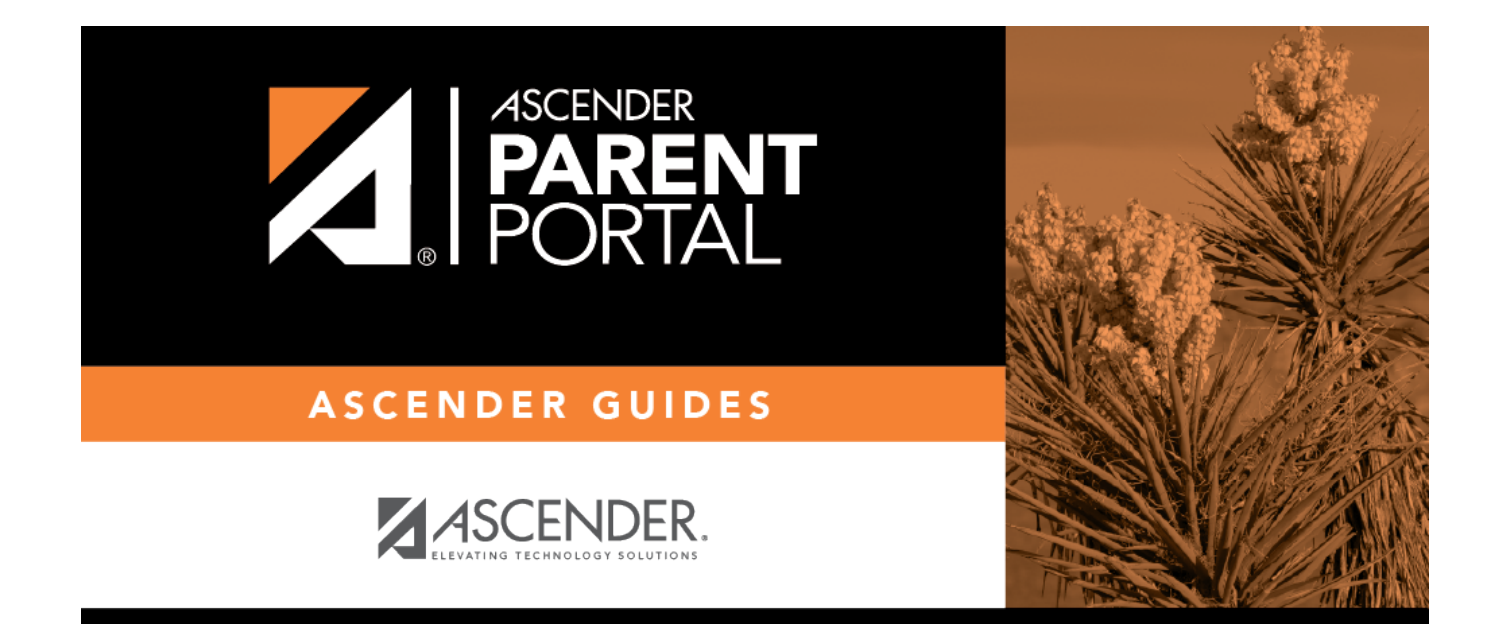

# **Grades (Calificación)**

### **Table of Contents**

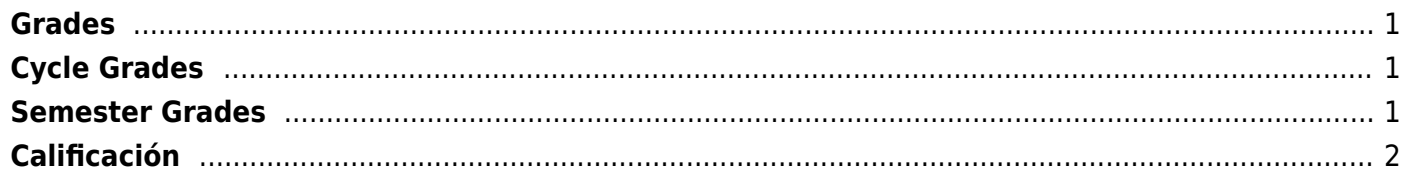

## <span id="page-4-0"></span>**Grades**

(Calificación)

#### *ASCENDER ParentPortal > Grades > Cycle and Semester Grades*

The Cycle and Semester Grades page displays your student's cycle and semester grade averages. You can also view assignment grades for the current semester.

- **Cycle Grades** Displays current grade averages for the current cycle, and posted grade averages for previous cycles. For the current semester, you can view the assignment grades for each class. For previous semesters, only the posted average is available.
- **Semester Grades** Displays your student's posted semester and final averages. This data is only available for closed semesters. For the current semester, no data is displayed.

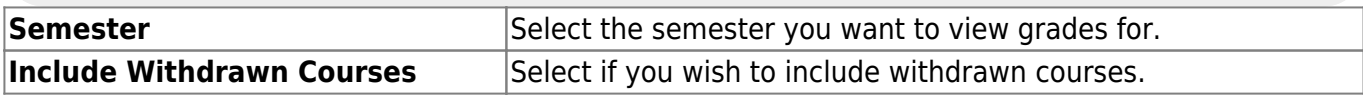

# <span id="page-4-1"></span>**Cycle Grades**

Cycle Grades is the default view.

# <span id="page-4-2"></span>**Semester Grades**

❏ Click or tap **Semester Grades**.

Your student's posted semester and final averages are displayed. This data is only available for closed semesters. For the current semester, no data is displayed.

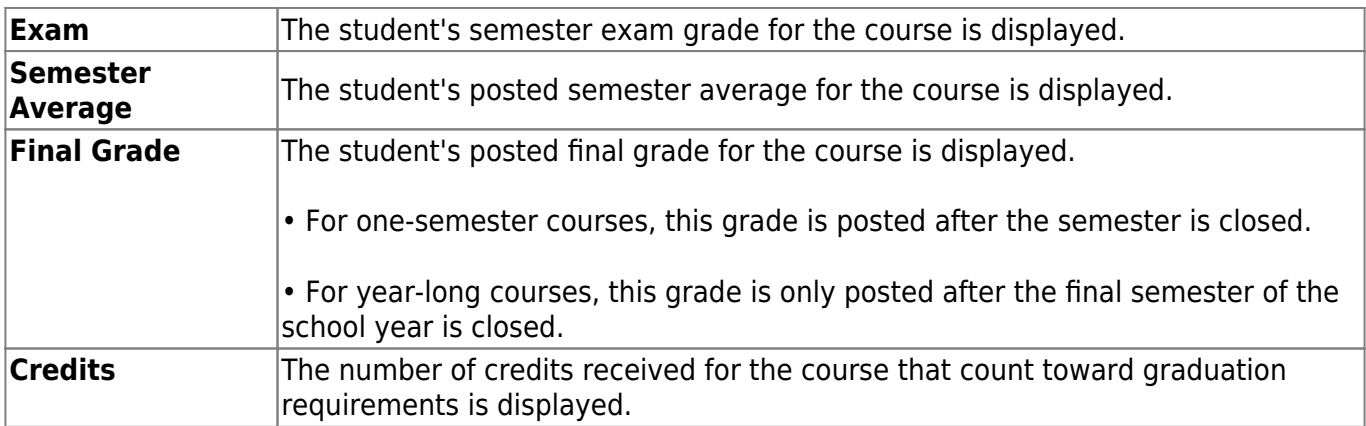

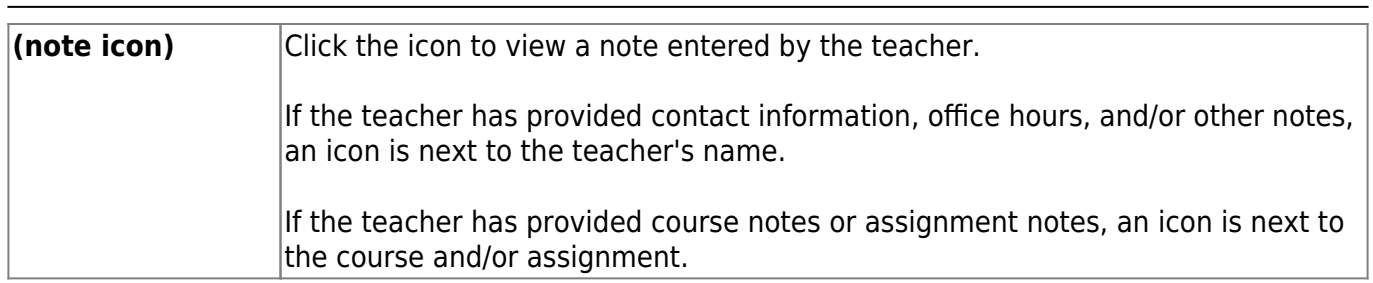

# <span id="page-5-0"></span>**Calificación**

#### *ASCENDER ParentPortal > Calificaciones > Calificaciones del ciclo y semestre*

La página de Calificaciones del ciclo y semestre muestra los promedios de calificaciones de su estudiante para el ciclo y el semestre. También puede ver las calificaciones de las tareas del semestre en curso.

- **Calificaciones del ciclo** Muestra los promedios de calificaciones actuales del ciclo en curso, y los promedios de calificaciones publicados para los ciclos anteriores. Para el semestre en curso, puede ver las calificaciones de las tareas de cada clase. Para los semestres anteriores, solo se puede ver el promedio publicado.
- **Calificaciones por semestre** Muestra los promedios publicados de su estudiante para el semestre y el promedio final. Estos datos solamente están disponibles para los semestres terminados. No se muestran datos del semestre en curso.

**Semester** Seleccione el semestre para el que desea ver las calificaciones.

### **Calificaciones del ciclo**

La vista por defecto es Calificaciones del ciclo.

### **Calificaciones por semestre**

Haga clic o toque en **Calificaciones por semestre**.

Aparecen los promedios publicados de su estudiante para el semestre y el promedio final. Estos datos solamente están disponibles para los semestres terminados. No se muestran datos del semestre en curso.

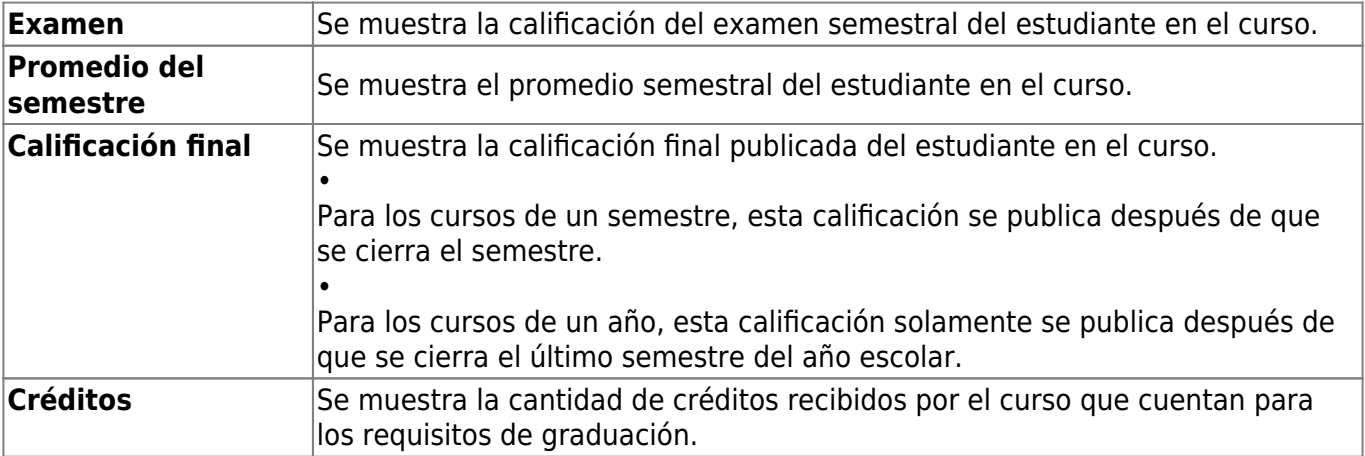

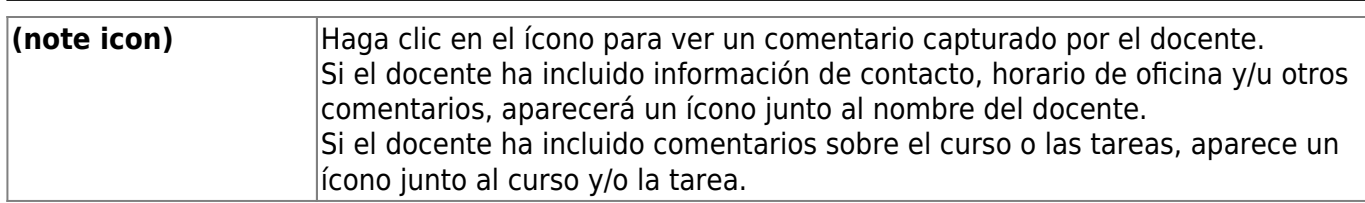

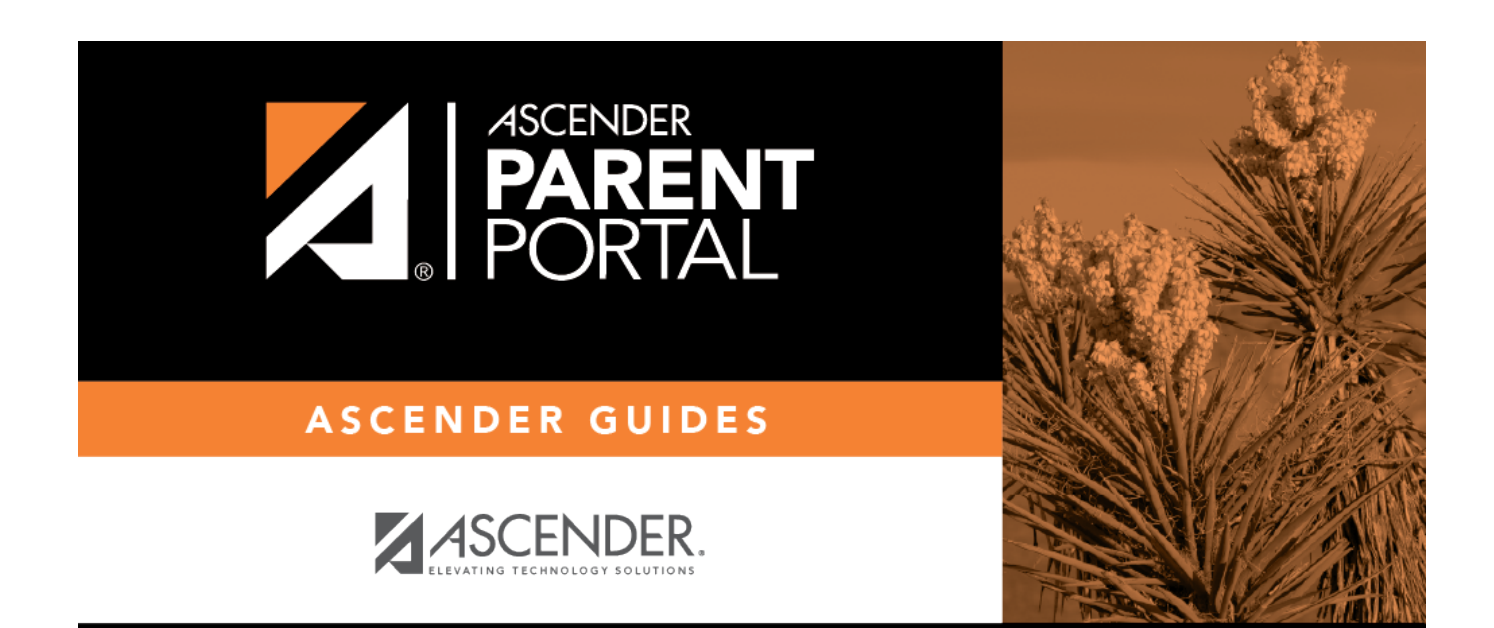

## **Back Cover**